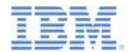

#### *IBM Worklight V5.0.6 Getting Started*

#### **Creating your first Worklight application**

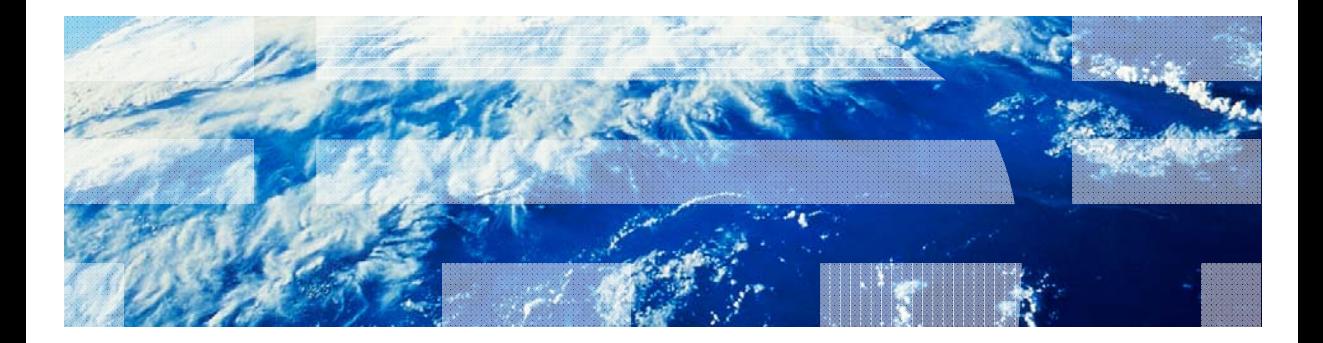

© Copyright International Business Machines Corporation 2011, 2014. All rights reserved. US Government Users Restricted Rights - Use, duplication or disclosure restricted by GSA ADP Schedule Contract with IBM Corp.

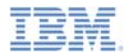

#### *Trademarks*

- IBM, the IBM logo, and ibm.com are trademarks or registered trademarks of International Business Machines Corporation, registered in many jurisdictions worldwide. Worklight is a trademark or registered trademark of Worklight, an IBM Company. Other product and service names might be trademarks of IBM or other companies. A current list of IBM trademarks is available on the Web at "Copyright and trademark information" at www.ibm.com/legal/copytrade.shtml.
- Java and all Java-based trademarks and logos are trademarks or registered trademarks of Oracle and/or its affiliates.
- ٠ Other company products or service names may be trademarks or service marks of others.
- I. This document may not be reproduced in whole or in part without the prior written permission of IBM.

#### *About IBM®*

See http://www.ibm.com/ibm/us/en/

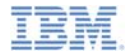

# *Agenda*

- Write your first application
- Ù, Become familiar with the application files & HTML structure
- Ľ, Use the Worklight Studio to deploy the application
- ×. Exercise

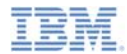

# *Hello Worklight Application*

Create a Worklight® Project

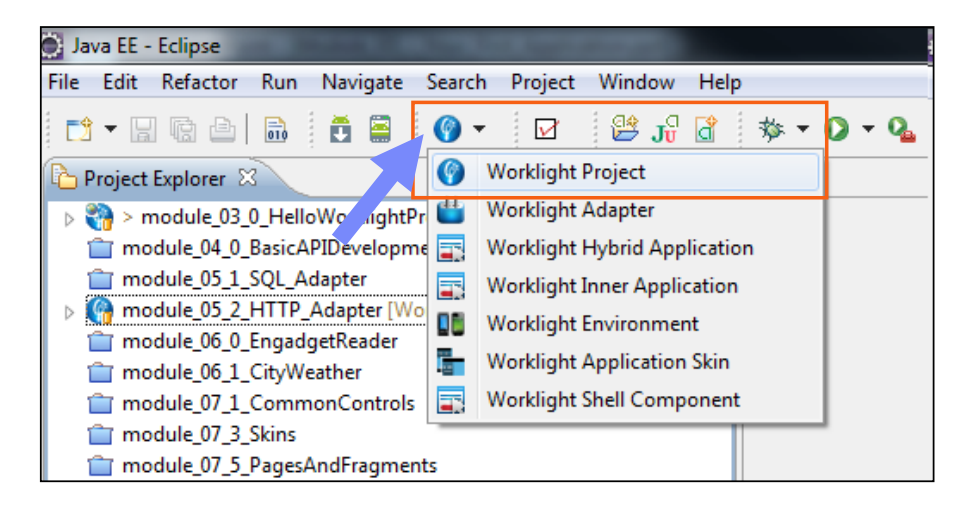

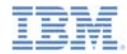

## *Hello Worklight Application*

Ù, Name it HelloWorklightProject and select a Hybrid Application template

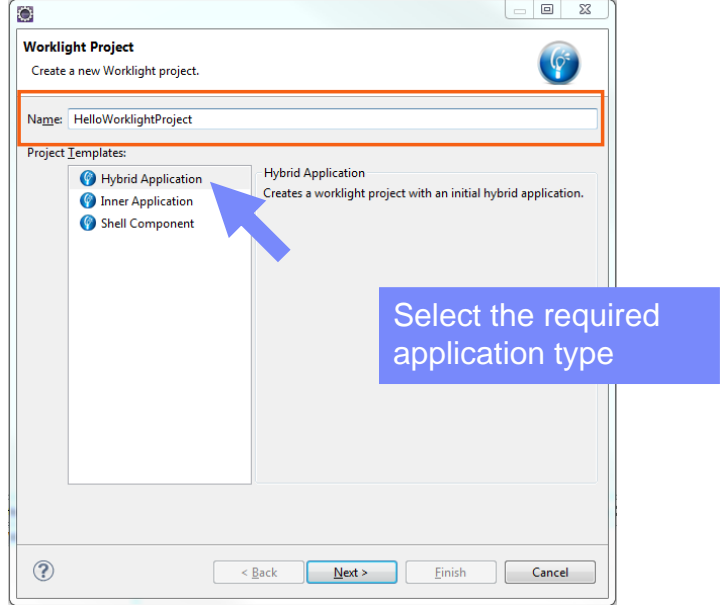

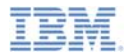

# *Hello Worklight Application*

- г Name your application **HelloWorklight**
- г JavaScript frameworks can be added to your project on this screen
- г To use **jQuery Mobile** or **Sencha Touch**, you need to manually download them before adding to the application
- г Click **Finish** when done

г **Note:** If you intend to add a Windows Phone 8 environment, note that **Dojo**  is not yet supported on Windows Phone 8

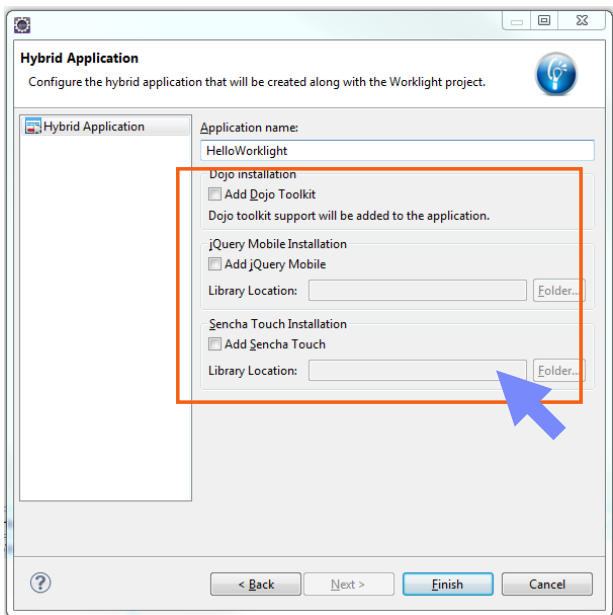

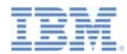

# *Agenda*

- Ù, Write your first application
- ×, Become familiar with the application files & HTML structure
- Ľ, Use the Worklight Studio to deploy the application
- ×. Exercise

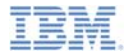

### *Worklight Project Structure*

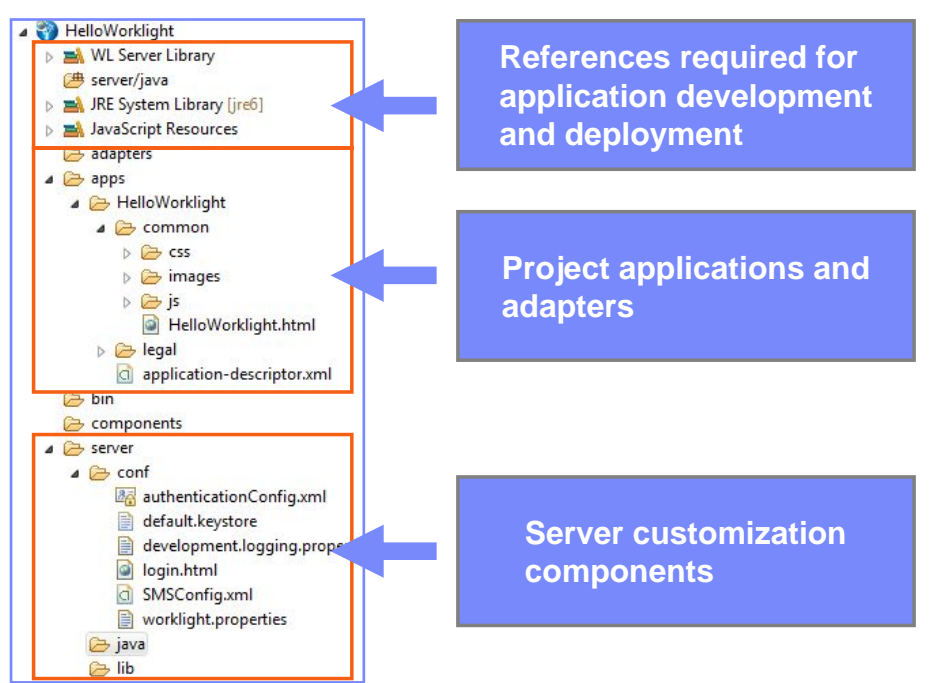

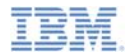

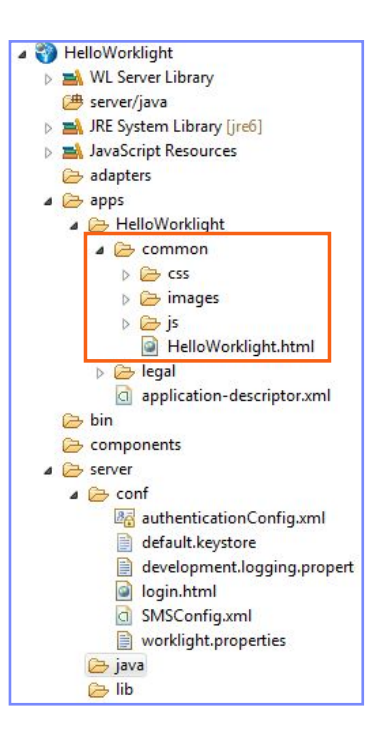

- π The default environment is called **common.**
- π The **common** environment contains all the resources that are shared between environments.
- Right-click **apps <sup>&</sup>gt; New > Worklight environment to** add new environments:
	- A new environment is created.
	- The resources of the new environment have the following relationship with the common resources:
		- • **images** - override the common images when both have the same name.
		- • **css** – extend, override, or both, the common CSS files.
		- • **js** - extend the common application instance JS object. The environment class extends the common app class.
		- • **HTML** - override the common HTML code when both have the same name.

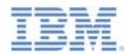

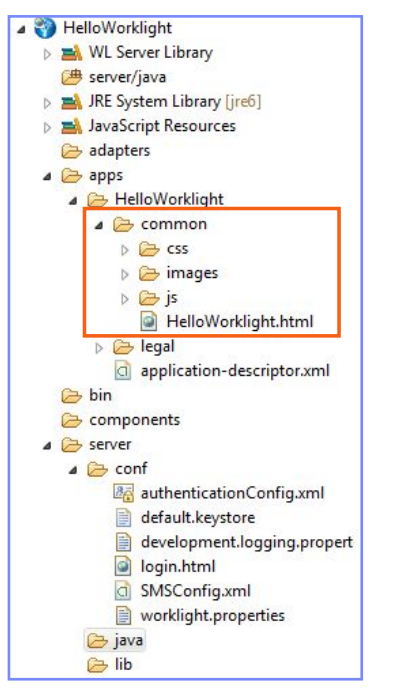

- ٠ Common Environment:
	- • **HelloWorklight.html**
		- •The main HTML file.
	- • **css**•
		- *HelloWorklight.css* main application CSS file.
	- • **images**
		- •Default Worklight images for the common environment.
	- • **js** •

•

- *initOptions.js*: Contains initialization options for the application.
- *HelloWorklight.js*: The main JavaScript file for the application.
- •*messages.js*: JSON object that holds all app messages. Can be used as the source for translation.
- н legal folder holds all legal related docs.
- application-descriptor.xml contains the application metadata.
- ▦ bin folder contains generated .wlapp and .wladapter files that can be used to deploy to a remote Worklight Server.

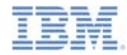

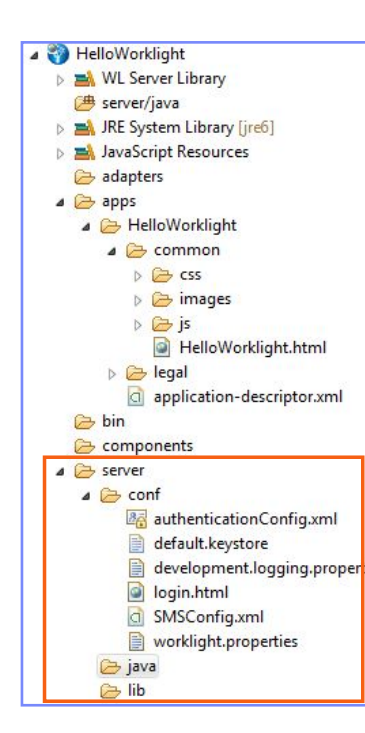

- г The server folder contains files that are used for server-side customization of a project:
	- The conf folder contains:
		- • worklight.properties, which defines properties used by server.
		- • authenticationConfig.xml, which defines authentication realms.
		- • login.html, which presents a login form for web environments and Worklight Console.
	- The java folder is used to hold Java classes that will be compiled and deployed to a Worklight Server after you build your application. You can put your custom Java code here.
	- The lib folder is used for JAR files that are deployed to a server.

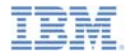

- The bin\ folder contains project artifacts that are deployed to a Worklight Server
- The evaluation version of Worklight Studio deploys those artifacts to the embedded Worklight Server automatically as a part of the Build process

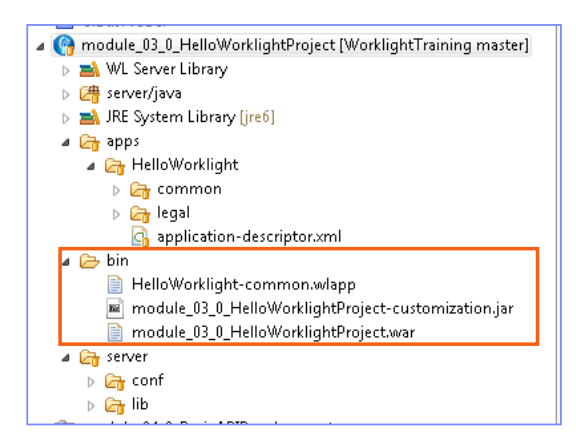

- .**wlapp** files are application bundles
- .**wladapter** files are adapters
- .**jar** and .**war** files are server customization files that containworklight.properties, authenticationConfig.xml, and custom Java code

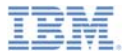

- An Application Descriptor is an XML file that stores the metadata for a Worklight application
- This file can be edited with Design or Source editor

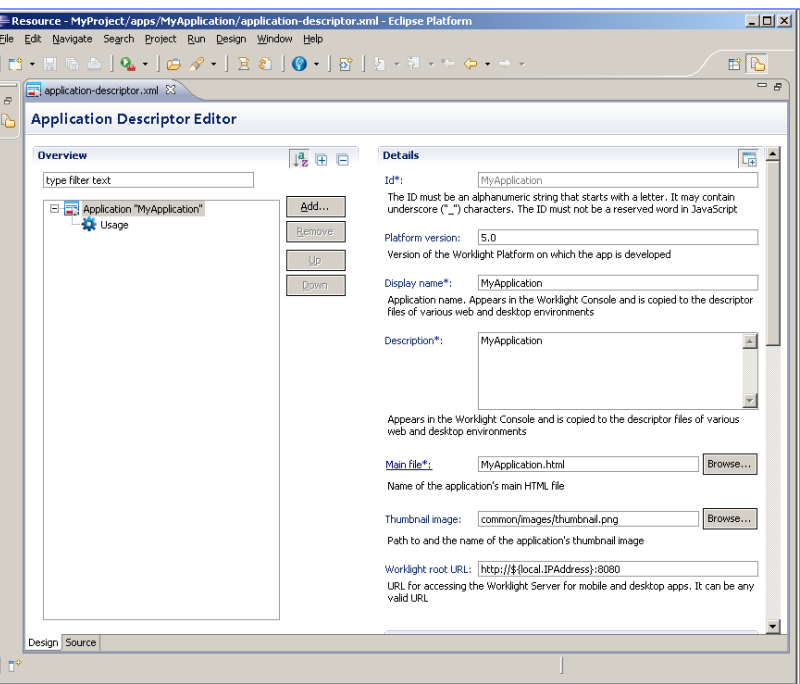

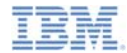

- π Based on the W3C Widget Packaging and Configuration
- Contains application properties used at build time

```
<application id="HelloWorklight" platfo
   xmlns="http://www.worklight.com/app Specify the application name,
                                        description, and author details to be 
   xmlns:xsi="http://www.w3.org/2001/
                                        displayed in the Worklight Console<displayName>HelloWorklight</displa
    <description>HelloWorklight</description>
   <author>
        <name>application's author</name>
        <email>application author's e-mail</email>
        <copyright>Copyright My Company</copyright>
        <homepage>http://mycompany.com</homepage>
    </author>
    <height>460</height>
    <width>320</width>
   <mainFile>HelloWorklight.html</mainFile>
    <thumbnailImage>common/images/thumbnail.png</thumbnailImage>
```
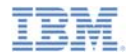

- a, Based on the W3C Widget Packaging and Configuration
- I. Contains application properties used at build time

```
<worklightServerRootURL>http://${local.IPAddress}:8080</worklightServerRootURL>
   \sqrt{1-1}Uncomment one of the following options to use a different value for the Worklight Server root URL
       <worklightServerRootURL>http://${local.hostname}:8080</worklightServerRootURL>
       <worklightServerRootURL>http://${local.fullhostname}:8080</worklightServerRootURL>
       <worklightServerRootURL>http://${local.IPAddress}:8080</worklightServerRootURL>
    -->
   \leq 1 - 1<android version="1.0">
       Uncomment and update push sender ID in order to use push notifications for android
       <pushSender key="keyTest" senderId="senderIdTest" />
   </android>
   -->
</application>
                                                   worklightServerRootURL
                                                   The URL to be used as a root URL in generated mobile applications such 
                                                   as iOS and Android
```
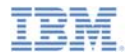

- π Based on the W3C Widget Packaging and Configuration
- Contains application properties used at build time

```
<worklightServerRootURL>http://${local.IPAddress
 2! - -Environment-specific information 
     Uncomment one of the following options to us
     <worklightServerRootURL>http://${local.hostn
                                                 inserted automatically as new 
     <worklightServerRootURL>http://${local.fullh
                                                 environments are added to <worklightServerRootURL>http://${local.IPAdd
                                                 projects\left\{1 - -\right\}<android version="1.0">
     Uncomment and update push sender ID in order to use push notifications for android
     <pushSender key="keyTest" senderId="senderIdTest" />
 </android>
application>
```
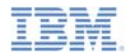

## *HelloWorklight – Single DOM model*

- IBM Worklight® hybrid application uses a single DOM model
- The single DOM model means that you should never navigate between various HTML files by using hyperlinks or changing **window.location** property
- Instead, multi-page interfaces should be implemented by loading external HTML file content using Ajax requests and injecting it into an existing DOM
- This is due to the fact that the main application HTML file loads Worklight client side JavaScript framework files and after the browser navigates from one HTML file to another, the JavaScript context and loaded scripts are lost
- Most JavaScript UI frameworks (e.g jQuery Mobile, Sencha Touch, Dojo Mobile) available today provide an extensive range of APIs to achieve the required multipage navigation
- This module explains the principles of a single page application
- Principles of multi-page applications built with a single DOM model are explained in latter training modules

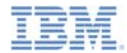

F During application runtime, the main HTML document cannot be replaced by another HTML document.

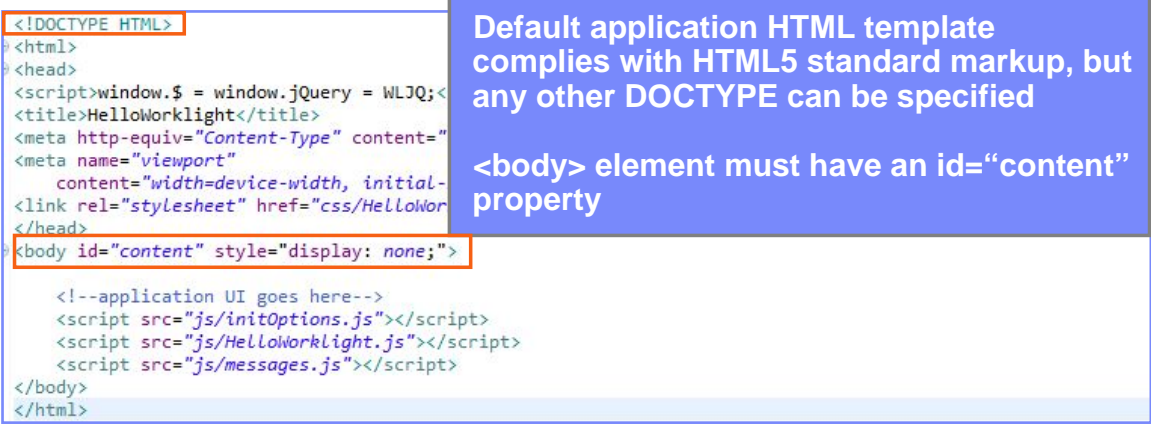

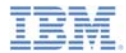

F During application runtime, the main HTML document cannot be replaced by another HTML document.

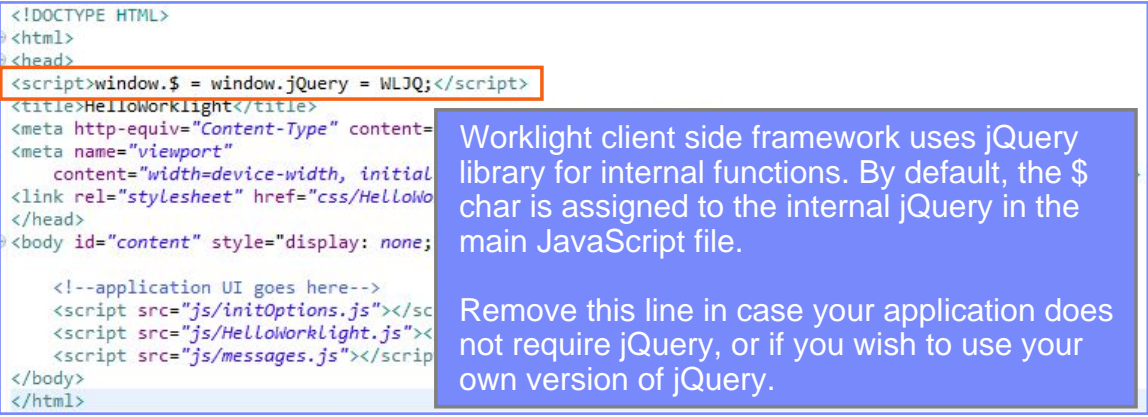

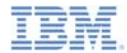

I. During application run time, the main HTML document cannot be replaced by another HTML document.

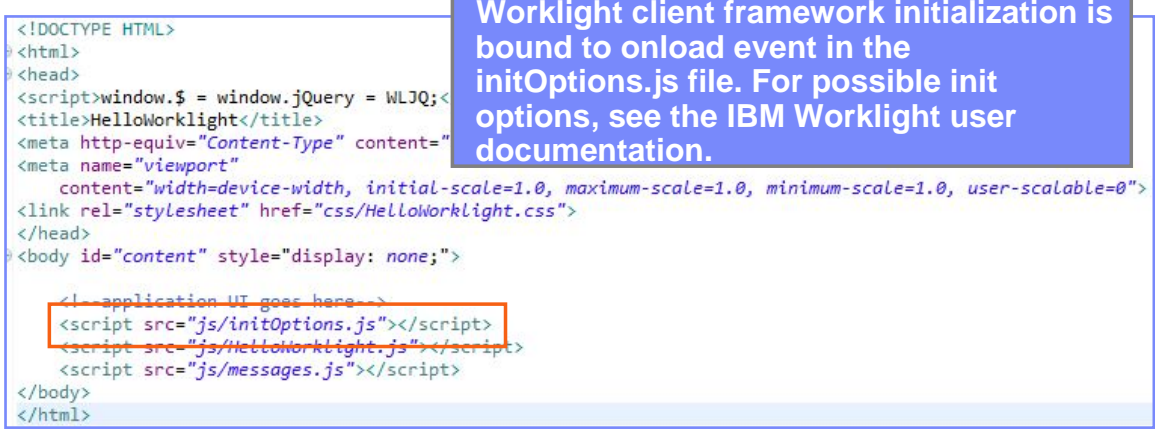

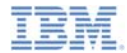

π During application run time, the main HTML document cannot be replaced by another HTML document.

```
<! DOCTYPE HTML>
                                        The blue arrow indicates where to insert <html>
                                        your HTML code<head>
<script>window.$ = window.jQuery = WLJQ
<title>HelloWorklight</title>
<meta http-equiv="Content-Type" content="text/html; charset=utf-8">
<meta name="viewport"
   content="width=device-width, initial-scale=1.0, maximum-scale=1.0, minimum-scale=1.0, user-scalable=0">
<link rel="stylesheet" href="css/HelloWorklight.css">
</head>
<body id="content" style="display: none;">
   <!--application UI goes here-->
   <script src="is/initOptions.js"></script>
   <script src="js/HelloWorklight.js"></script>
   <script src="js/messages.js"></script>
</body>
</html>
```
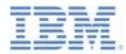

# *initOptions.js*

- The **initOptions.js** file contains Worklight framework initialization settings.
- It is also responsible for initializing the Worklight framework once the **<body>** element has finished loading.
- By default, the Worklight application starts in offline mode.

```
var wlInitOptions =
    connectOnStartup: false.
    onConnectionFailure: function (){},
    timeout: 30000,
    enableLogger: false
Ъ
if (window.addEventListener) {
    window.addEventListener('load', function() { WL.Client.init(wlInitOptions); }, false);
} else if (window.attachEvent) {
    window.attachEvent('onload', function() { WL.Client.init(wlInitOptions); });
```
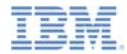

# *HelloWorklight.js*

- Application main **.js** file that contains its JavaScript portion.
- Г It contains a **wlCommonInit()** function that is invoked automatically after Worklight framework initialization finishes.
- You can add your application initialization code there.
- This function is used in environment-specific JavaScript files to have a common initialization start point. There are more details in subsequent training modules.

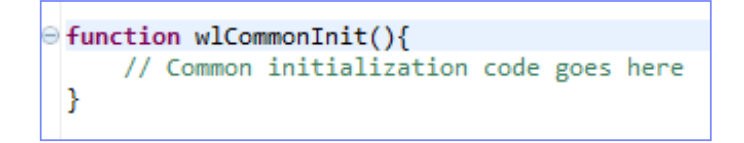

# *HelloWorklight.js*

- As described previously, the Worklight application starts in offline mode by default.
- To begin communicating with Worklight Server, you need to follow the instructions in a default **wlCommonInit()** function.

```
function wlCommonInit(){
     * Application is started in offling mode as defined by a connectOnStartup p
     * In order to begin communicating with Worklight server you need to either:
       1. Change connectOnStartup property in initOptions.is to true.
         This will make Worklight framework automatically attempt to connect to
          Keep in mind - this may increase application start-up time.
       2. Use WL.Client.connect() API once connectivity to a Worklight server is
         This API needs to be called only once, before any other WL. Client meth
         Don't forget to specify and implement onSuccess and onFailure callback
         WL.Client.connect({
                onSuccess: onConnectSuccess,
                onFailure: onConnectFailure
         \}:
     * /
```
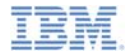

# *Agenda*

- Ù, Write your first application
- Ù, Become familiar with the application files & HTML structure
- a, Use the Worklight Studio to deploy the application
- ×. Exercise

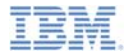

# *Building an Application*

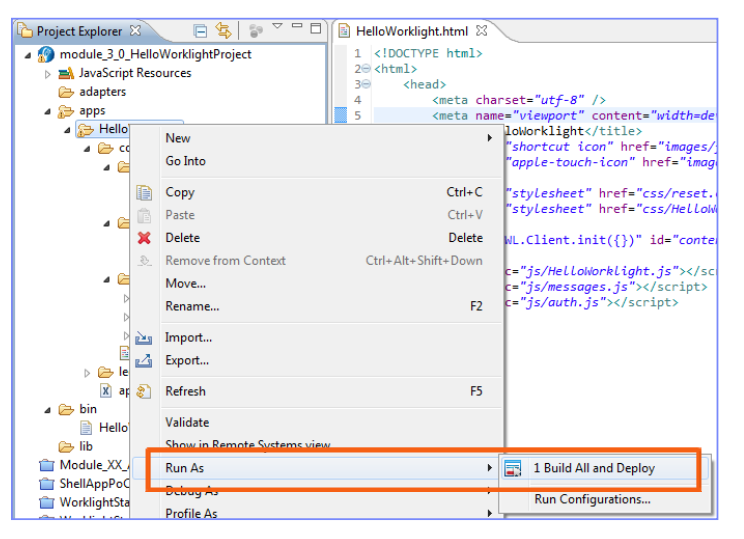

- ٥ Select an app to build, and then right-click the app name
- Ĥ. Click **Run As <sup>&</sup>gt; Build All and Deploy**
- ٥ After the build completes, the application is available for preview in the **catalog** tab of the Worklight Console

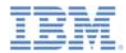

# *Worklight Console*

http://localhost:8080/console

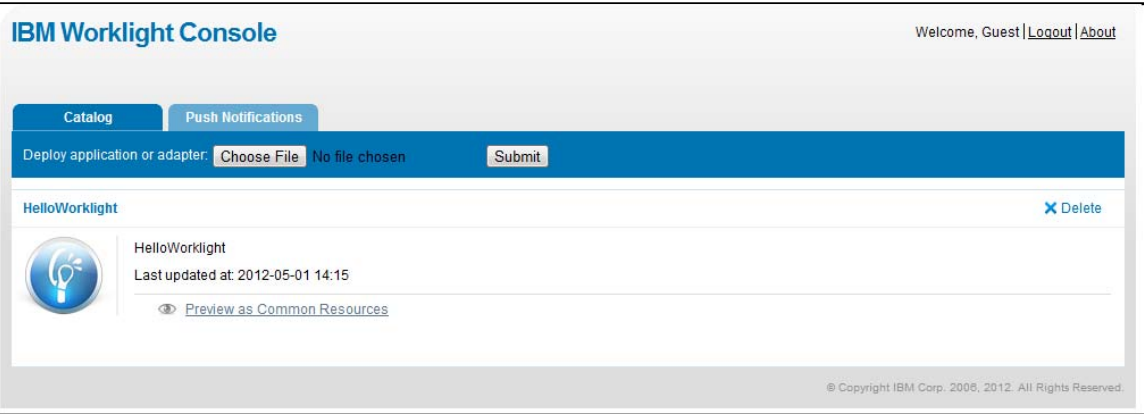

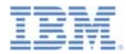

# *Agenda*

- a, Write your first application
- ×, Become familiar with the application files & HTML structure
- Ľ, Use the Worklight Studio to deploy the application
- $\mathbf{r}$ **Exercise**

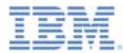

# *Exercise*

- Е HelloWorklight Application
	- Use the wizard to create a Worklight Project
	- Use the wizard to create an application; name it **HelloWorklight**
	- Use the Worklight Studio to deploy your application
	- Use the Worklight Console to preview your application

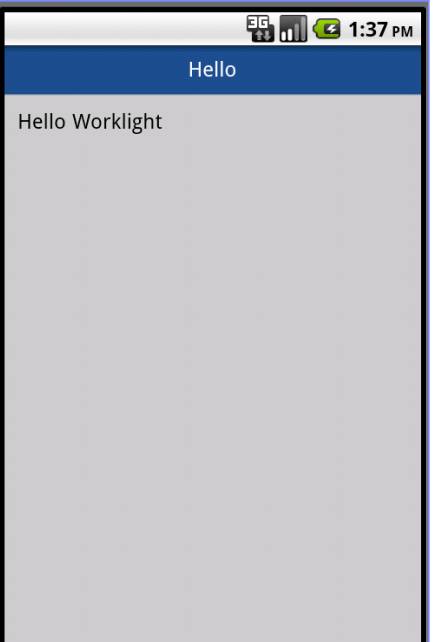

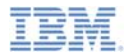

#### *Exercise solution*

J. The sample for this training module can be found on the Getting Started page of the IBM Worklight documentation website at

http://www.ibm.com/mobile-docs

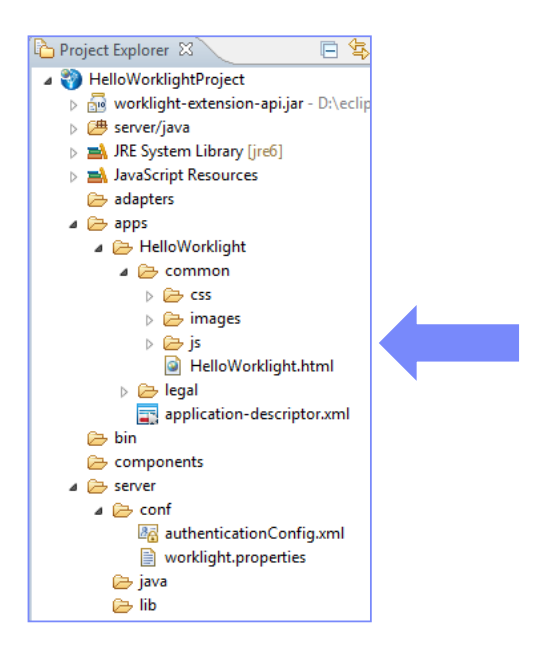

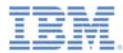

# *Keep in Mind*

• The following chapters demonstrate the simplicity of running your application on various desktop and mobile platforms at a basic level. This subject is explained in more detail in subsequent modules.

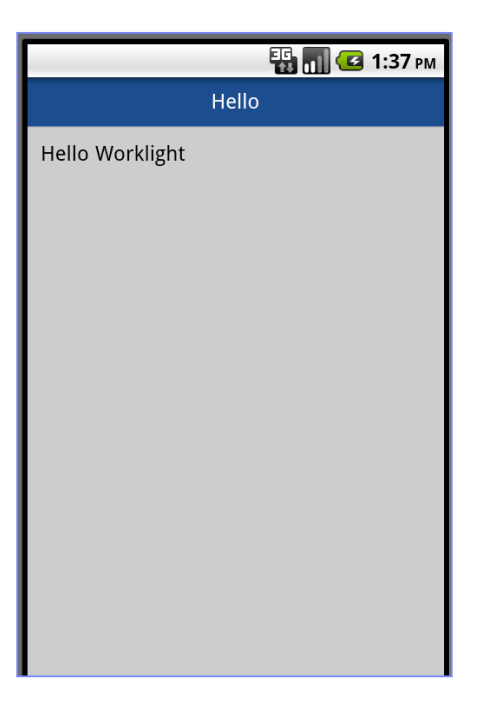

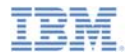

# *Check yourself questions*

- × What is the default application structure?
	- A single HTML file, and a number of CSS and JS files
	- A number of HTML and JS files, and a single CSS file
	- A number of HTML, JS, and CSS files
	- A single HTML, single CSS, and a single JS file
- Which of the following server-side components cannot be added as part of a Worklight Project?
	- Source code of custom server-side Java classes
	- Properties that are used by the server
	- JAR files that contain server-side Java code
	- JMeter application to test server performance
- × The correct place to specify the URL that the application uses is:
	- authenticationConfig.xml
	- worklight.properties
	- application-descriptor.xml
	- This URL is set separately per platform in a dedicated settings file

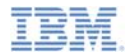

# *Check yourself questions*

- × What is the default application structure?
	- $-$  A single HTML file, and a number of CSS and JS files
	- A number of HTML and JS files, and a single CSS file
	- A number of HTML, JS, and CSS files
	- A single HTML, single CSS, and a single JS file
- Which of the following server-side components cannot be added as part of a Worklight Project?
	- Source code of custom server-side Java classes
	- –Properties that are used by the Server
	- JAR files that contain server-side Java code
	- JMeter application to test Server performance
- × The correct place to specify the URL that the application uses is:
	- authenticationConfig.xml
	- –worklight.properties
	- application-descriptor.xml
	- This URL is set separately per platform in a dedicated settings file

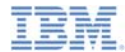

#### *Notices*

- Permission for the use of these publications is granted subject to these terms and conditions.
- This information was developed for products and services offered in the U.S.A.
- IBM may not offer the products, services, or features discussed in this document in other countries. Consult your local IBM representative for information on the products and services currently available in your area. Any reference to an IBM product, program, or service is not intended to state or imply that only that IBM product, program, or service may be used. Any functionally equivalent product, program, or service that does not infringe any IBM intellectual property right may be used instead. However, it is the user's responsibility to evaluate and verify the operation of any non-IBM product, program, or service.
- IBM may have patents or pending patent applications covering subject matter described in this document. The furnishing of this document does not grant you any license to these patents. You can send license inquiries, in writing, to:
	- IBM Director of Licensing IBM Corporation North Castle Drive Armonk, NY 10504-1785 U.S.A.
- For license inquiries regarding double-byte character set (DBCS) information, contact the IBM Intellectual Property Department in your country or send inquiries, in writing, to:
	- Intellectual Property Licensing Legal and Intellectual Property Law IBM Japan Ltd. 1623-14, Shimotsuruma, Yamato-shi Kanagawa 242-8502 Japan
- **The following paragraph does not apply to the United Kingdom or any other country where such provisions are inconsistent with local law:** INTERNATIONAL BUSINESS MACHINES CORPORATION PROVIDES THIS PUBLICATION "AS IS" WITHOUT WARRANTY OF ANY KIND, EITHER EXPRESS OR IMPLIED, INCLUDING, BUT NOT LIMITED TO, THE IMPLIED WARRANTIES OF NON-INFRINGEMENT, MERCHANTABILITY OR FITNESS FOR A PARTICULAR PURPOSE. Some states do not allow disclaimer of express or implied warranties in certain transactions, therefore, this statement may not apply to you.
- This information could include technical inaccuracies or typographical errors. Changes are periodically made to the information herein; these changes will be incorporated in new editions of the publication. IBM may make improvements and/or changes in the product(s) and/or the program(s) described in this publication at any time without notice.
- Any references in this information to non-IBM Web sites are provided for convenience only and do not in any manner serve as an endorsement of those Web sites. The materials at those Web sites are not part of the materials for this IBM product and use of those Web sites is at your own risk.
- IBM may use or distribute any of the information you supply in any way it believes appropriate without incurring any obligation to you.
- Licensees of this program who wish to have information about it for the purpose of enabling: (i) the exchange of information between independently created programs and other programs (including this one) and (ii) the mutual use of the information which has been exchanged, should contact:
	- IBM Corporation Dept F6, Bldg 1 294 Route 100 Somers NY 10589-3216USA
- Such information may be available, subject to appropriate terms and conditions, including in some cases, payment of a fee.
- The licensed program described in this document and all licensed material available for it are provided by IBM under terms of the IBM Customer Agreement, IBM International Program License Agreement or any equivalent agreement between us.
- Information concerning non-IBM products was obtained from the suppliers of those products, their published announcements or other publicly available sources. IBM has not tested those products and cannot confirm the accuracy of performance, compatibility or any other claims related to non-IBM products. Questions on the capabilities of non-IBM products should be addressed to the suppliers of those products.

#### **COPYRIGHT LICENSE:**

- This information contains sample application programs in source language, which illustrate programming techniques on various operating platforms. You may copy, modify, and distribute these sample programs in any form without payment to IBM, for the purposes of developing, using, marketing or distributing application programs conforming to the application programming interface for the operating platform for which the sample programs are written. These examples have not been thoroughly tested under all conditions. IBM, therefore, cannot guarantee or imply reliability, serviceability, or function of these programs.
- Each copy or any portion of these sample programs or any derivative work, must include a copyright notice as follows:
	- © (your company name) (year). Portions of this code are derived from IBM Corp. Sample Programs. © Copyright IBM Corp. \_enter the year or years\_. All rights reserved.

#### **Privacy Policy Considerations**

- IBM Software products, including software as a service solutions, ("Software Offerings") may use cookies or other technologies to collect product usage information, to help improve the end user experience, to tailor interactions with the end user or for other purposes. In many cases no personally identifiable information is collected by the Software Offerings. Some of our Software Offerings can help enable you to collect personally identifiable information. If this Software Offering uses cookies to collect personally identifiable information, specific information about this offering's use of cookies is set forth below.
- Depending upon the configurations deployed, this Software Offering may use session cookies that collect session information (generated by the application server). These cookies contain no personally identifiable information and are required for session management. Additionally, persistent cookies may be randomly generated to recognize and manage anonymous users. These cookies also contain no personally identifiable information and are required.
- If the configurations deployed for this Software Offering provide you as customer the ability to collect personally identifiable information from end users via cookies and other technologies, you should seek your own legal advice about any laws applicable to such data collection, including any requirements for notice and consent. For more information about the use of various technologies, including cookies, for these purposes, see IBM's Privacy Policy at http://www.ibm.com/privacy and IBM's Online Privacy Statement at http://www.ibm.com/privacy/details/en/us sections entitled "Cookies, Web Beacons and Other Technologies" and "Software Products and Software-as-a-Service".

# *Support and comments*

- × For the entire IBM Worklight documentation set, training material and online forums where you can post questions, see the IBM website at:
	- –http://www.ibm.com/mobile-docs
- n **Support**
	- – Software Subscription and Support (also referred to as Software Maintenance) is included with licenses purchased through Passport Advantage and Passport Advantage Express. For additional information about the International Passport Advantage Agreement and the IBM International Passport Advantage Express Agreement, visit the Passport Advantage website at:
		- •http://www.ibm.com/software/passportadvantage
	- If you have a Software Subscription and Support in effect, IBM provides you assistance for your routine, short duration installation and usage (how-to) questions, and code-related questions. For additional details, consult your IBM Software Support Handbook at:
		- •http://www.ibm.com/support/handbook
- **Comments**
	- We appreciate your comments about this publication. Please comment on specific errors or omissions, accuracy, organization, subject matter, or completeness of this document. The comments you send should pertain to only the information in this manual or product and the way in which the information is presented.
	- – For technical questions and information about products and prices, please contact your IBM branch office, your IBM business partner, or your authorized remarketer.
	- When you send comments to IBM, you grant IBM a nonexclusive right to use or distribute your comments in any way it believes appropriate without incurring any obligation to you. IBM or any other organizations will only use the personal information that you supply to contact you about the issues that you state.
	- –Thank you for your support.
	- – Submit your comments in the IBM Worklight forums at:
		- •https://www.ibm.com/developerworks/mobile/mobileforum.html
	- If you would like a response from IBM, please provide the following information:
		- Name
		- Address
		- Company or Organization
		- Phone No.
		- Email address

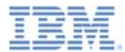

## *Thank You*

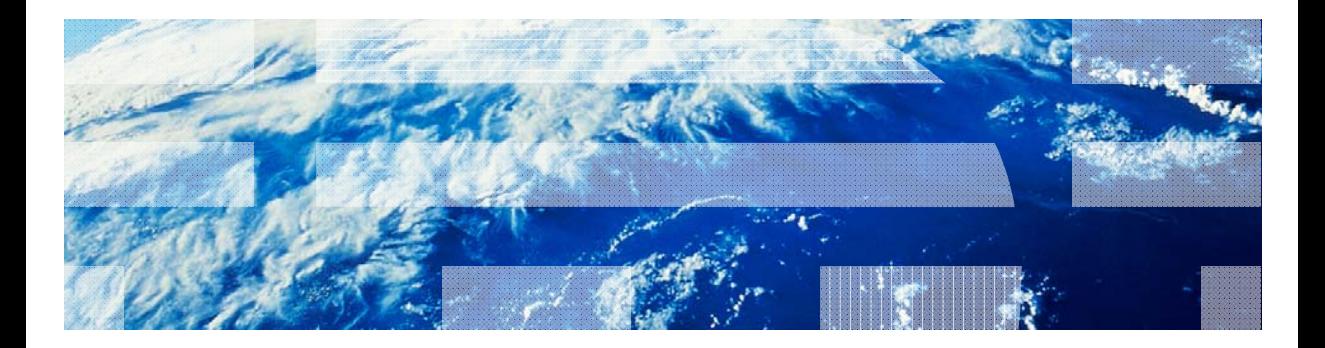

© Copyright International Business Machines Corporation 2011, 2014. All rights reserved. US Government Users Restricted Rights - Use, duplication or disclosure restricted by GSA ADP Schedule Contract with IBM Corp.